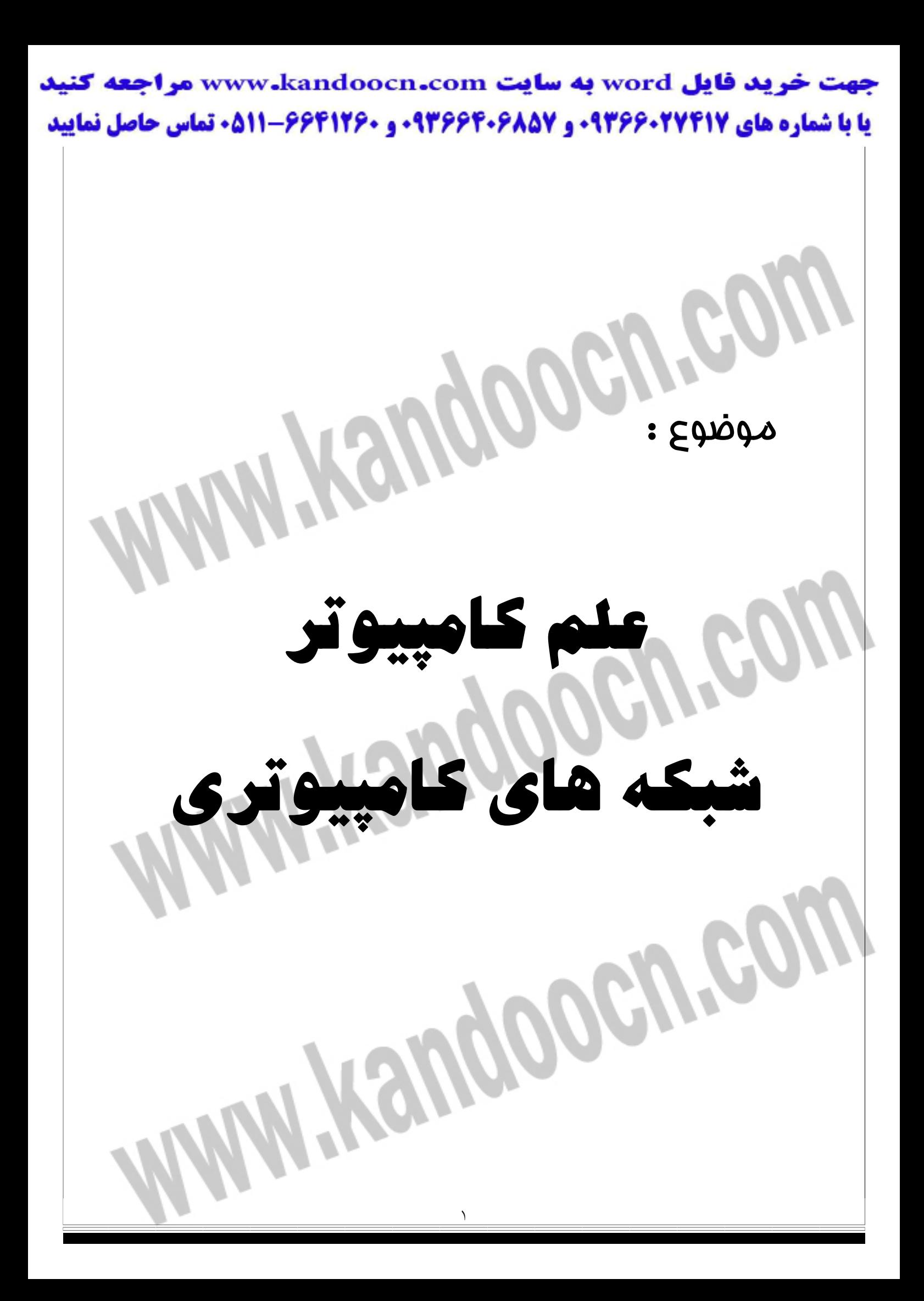

#### جهت خرید فایل word به سایت www.kandoocn.com مراجعه کنید **یا با شماره های ۹۳۶۶۰۲۷۴۱۷ . و ۹۳۶۶۴۰۶۸۵۷ . ۹۳۶۶۴۰۶-۵۱۱-۶۶۴۱۱۰ تماس حاصل نمایید**

**چكيده:** 

امروزه علم كامپيوتر به عنوان يكـي از حسـاس تـرين و پـرا اهيمـت تـرين علـوم روز دنيـا در شاخه هاي بسيار گوناگون و متفاوتي در حـال پيشـرفت سـريع و همـه جانبـه اسـت. يكـي از مهمترين شاخه ها علم شبكه است. با توجه به اهميت شايان ذكـر انتقـال اطلاعـات در دنيـاي امروز شبكه هاي كامپيوتري بيش از پيش مورد توجه قرار گرفته اند و امـروزه در سـازمانها ، ادارات و مراكز بزرگ و كوچك استفاده از شبكه هاي كـامپيوتري امـري مرسـوم و معمـول است. لذا موضوع و تمركز اصلي اين دوره كار آموزي روي شبكه هاي كامپيوتري بود. مـن در اين دوره مطالعه خود روي شبكه هاي را با محوريت دو بخش متفاوت انجام دادم. اولـين بخش مربوط به كليات شبكه و اطلاعات مقدماتي نصب و راه اندازي شبكه ها بود كه شـامل بخشهاي تئوريك و علمي فروان مي باشد. از جمله مهمترين اين بخشها عبارت بودند از :

- پترولكل هاي ارتباطي
- مدل ارتباطي سيستم باز OSI و بررسـي لايـه هـاي مختلـف شـبكه كـه شـامل تجزيـه و تحليل هرلايه وظايف آن در معماري لايه اي مي باشد.
- مدلهاي مختلف فيزيكـي شـبكه از قبيـل مـدل Sener base model , Peer to Peer و

Client – sener model

- بررسي اجزاي ارتباطي شبكه ها مانند كارت شبكه ( NIC( ، كابل هاي ارتبـاطي ماننـد Pair Twisted و Coaxial و نحوه اتصالات آنها و قطعات سخت افزاري

٢

- مهم مانند تكرار كننده ها ( Repeaters( ، پل ها ( bridges( ، مسير يابها

# جهت خريد فايل www.kandoocn.com به سايت www.kandoocn.com مراجعه كنيد **یا با شماره های ۹۳۶۶۰۲۷۴۱۷. و ۹۳۶۶۴۰۶۸۵۷ و ۰۹۱۱-۶۶۴۱۲۶۰ تماس حاصل نمایید**

( Routers ) دروازه ها ( Gateways )، سوئيچ ها ( Switch es ) و اينكه هر كدام از ايـن قطعات چه وظايفي دارند و در كداميك از لايه هاي شبكه مورد استفاده قرار مي گيرند. در بخش دوم به جنبه هاي مديريتي شبكه ها و نحوه تنظيمات و اداره آنهـا پـرداختم. در ايـن قسمت كه بيشتر جنبه نرم افزاري داشت با استفاده از سيستم عامل توانمنـد Linux مـديريت بخشهاي مختلف يك شبكه را مطالعه كردم. براي اين امر ابتدا لازم بود آشنايي هاي اوليـه را با سيستم عامل Linux كسب كنيم و سپس مطالعه خود روي اين سيسـتم عامـل را بيشـتر بـا جهت گيري در زمينه كاربرد آن در شبكه ها ادامه دهـم. لـذا در ابتـدا بـا طريقـه نصـب و راه اندازي Linux آشنا شدم و سپس بـا تعـدادي دسـتورهاي اوليـه مفهـوم و مفـاهيم كـاربردي ضروري آن آشنا گشتم. در قسمت بعد به مطالعه كاربرد Linux در شبكه هـاي كـامپيوتري پرداختم. البته مطالعه و كار در اين بخش بسيار وسيع است و من تنها كار خود را محـدود بـه كار با تعدادي از Sener هاي مهم Linux كردم .

DNS Sener , Samba Sener , HTTP Sener , Squid : از بودند عبارت ها Sener اين Sener DHCP , Sener كه در هر مورد ابتدا به كليات و وظايف هر يك پـرداختم. سـپس به معرفي دستورات لازم براي كار با هر يك پرداختم و در نهايت تنظيمات هر كي را مطالعه كردم. در هر يك از اين مورد سعي كردم بيشتر بـه جنبـه هـاي علمـي قضـايا نگـاه كـنم و از پرداختن به جزئيات تئوريك صرف حتي المقدور پرهيز كـنم. لـذا در جاهـايي كـه احسـاس كردم توضيحات و جزئيات بيشتر صرفا جنبه تئوريك يا اسـتفاده هـاي بسـيار خـاص دارد بـه معرفي منابع و سايتهاي اينترنتي مربوطه اكتفا كردم ولي سـعي كـردم نمونـه هـايي ازفايلهـاي مهمي كه در تنظيمات اين سرورها نقش مهمي دارند در اين گزارش بياورم.

خرید فایل word به سایت www.kandoocn.com مراجعه کنید **یا با شماره های ۹۳۶۶۰۲۷۴۱۷ . و ۹۳۶۶۴۰۶۸۵۷ . ۹۳۶۶۴۰۶-۵۱۱-۶۶۴۱۱۰ تماس حاصل نمایید** 

> **شرح واحد صنقي :**  شركت گيلدس كامپيوتر يك شركت قديمي و با سابقه در بازار كامپيوتر است كه علاوه بـر جنبه هاي تجاري سعي كرده به جنبه هاي علمي و تئوريك نيز بها دهـد. فعاليـت عمـده ايـن شركت در دو بخش سخت افزار و شبكه صورت مي گيرد.

> در بخش سخت افزار، اسمبل كردن قطعات كامپيوتري و تعمير قطعـات صـورت مـي گيـرد. البته اين كار معمولا در حجم هاي بزرگ صورت مي گيرد زيرا مشتريان طرف قرار داد ايـن شركت با برخورداري از امكانات و مهارت هاي كاني در بخش شبكه، با شركت در مناقصـه هاي بزرگ، پروژه هاي مختلفي را به عهده مي گيرد. اين پروژه ها معمـولا شـامل نصـب در راه اندازي شبكه هاي محلي( LAN ( مي باشد كه شامل تهيه قطعات سخت افزاري و نصب كامل و دقيـق شـبكه و سـپس ا نتخـاب Sener هـاي مناسـب بـا توجـه بـه نيازهـاي شـبكه و تنظيمات آنها و در نهايت تنظيمات Client هاي شبكه مي باشد.

> اينجانب دوره كارآموزي خود را زير نظر آقاي مهندس بابادي نيا مـدير فنـي شـركت انجـام دادم.

> ايشان به عنوان مدير فني هم مسئوليت بخش سـخت افـزار شـركت يـا بخـش فنـي آن را دارا ميباشند.

> و هم در پروژه هاي بخش IT و شبكه با ساير اعضاي شـركت همكـاري مـي كننـد و نقـش

٤

مؤثري را ايفا مي كنند.

# جهت خرید فایل word به سایت www.kandoocn.com مراجعه کنید **یا با شماره های ۹۳۶۶۰۲۷۴۱۷ . و ۹۳۶۶۴۰۶۸۵۷ . ۹۳۶۶۴۰۶-۵۱۱-۶۶۴۱۱۰ تماس حاصل نمایید**

 **: Umount , Mount دستورهاي -** سيستم عامل Linux فايلها و شاخه هاي خود را به صورت يك درختي كلـي بـه هـم پوسـته سازماندهي مي كند. اين درخت از شاخه Root شروع مي شود تا به شاخه هاي سيستم و كـاربردو ... برسـد. در Linux شاخه هاي مختلف با اساسي خاص براي منظورهاي مشخصـي در نظـر گرفتـه مـي شوند. به عنوان مثال : ساختار فايلي با اين شاخه آغاز مي شود( root ناميده مي شود ) / براي نگهداري فايلهاي Kemel و Module هايي كه هنگام boot شدن loud مي شـوند. / Boot شاخه هاي كاربر را در بر مي گيرد. Home / فايلهاي واسط براي device هايي مثل پرينتر را نگهداري مي كند. Dev / براي نگهداري شاخه هـايي كـه بـه طـور موقـت mount مـي شـوند ماننـد , CD ,Floppy / etc ROM براي نگهداري فايلهاي موقت ( temporary ( tmp / براي استفاده از فايل ها و منابعي كه در مكانهايي خارج از درخت بهم پيوسـته تعريـف شـده براي Linux مي باشند بايد آنها را mount كرد. اين منابع ممكن اسـت disk Floppy يـا ROM -CD يا مـثلا روي يـك partihon غيـر از Linux روي disk Hard واقـع باشـد. براي استفاده از چنين منابعي مي توانيم آنها را به دو صورت mount كنيم كه يكي موقتي و ديگري دائمي است كه به ذكر هر كدام مي پردازيم:

٥

### جهت خرید فایل word به سایت www.kandoocn.com مراجعه کنید **یا با شماره های ۹۳۶۶۰۲۷۴۱۷ و ۹۳۶۶۴۰۶۸۵۷. و ۰۹۳۶۴۱۲۶۰ تماس حاصل نمایید**

)1 روش اول اين است كه با استفاده از دستور mount و تعيـين يـك مكـان بـراي mount

است:

كردن منبع مورد نظر، آنرا به طور mount كنيم. فرصت كلي اين دسـتور بـه شـكل زيـر

\$ mount device mountpoint

فايلهاي مربوط به device مورد نظر ساخته مي شوند. مثلا Fdo به اولـين drive Flopppy متصل به سيستم اشاره مي كند. در Liunx و partition هاي هارد ديسـك بـا دو حـرف « hd « آغاز مي شوند كه بعد از آن حرفي كه بعنوان label بـراي partitan در نظـر گرفتـه مي شود مي آيد.

مثلا hdaz نامي است كه Linux براي دومـين partitan از اولـين disk Hard متصـل بـه سيستم در نظر مي گيرد. در اكثر موارد مي توان با كمك گرفتن از دستور man بهمراه يك با چند حرف اول device مـورد نظـر، اطلاعـات و جزئيـات آن را اسـتخراج كـرد. مـثلا بـا دستور sd man مي توان صفحات راهنماي device SCSI را مشاهده نمود.

 \$ mount / dev / mydir اين دستور disk Floppy موجود در اولين FDD را در شاخه mydir / , mount مي كند. شاخه اي كه مي خواهيم چيزي را در آن mount كنيم بايد خالي باشد. اگـر در ايـن شـاخه فايلي از قبل mount شده باشد پيغامي مبني بر اينكه فايل ديگري قبلا در اين شاخه mount شده ، دريافت مي كنيد. براي جايگزيني فايلي كه قبلا mount شده با يك فايل جديد، بايد ابتدا آن فايل را mount un كنيد. مـثلا بايـد ابتـدا disk floppy را mount un كنيـد تـا مشأ ل )

٦

### جهت خرید فایل word به سایت www.kandoocn.com مراجعه کنید **یا با شماره های ۹۳۶۶۰۲۷۴۱۷. و ۹۳۶۶۴۰۶۸۵۷ و ۶۶۴۱۲۶۰-۵۱۱-۵۱۱ تماس حاصل نمایید**

بتوان يك ديسك ديگر را در drive قرارداد و mount كرد. فرمت كلي اين دسـتور مشـابه

دستور mount مي باشد:

م ثا

\$ umount device or mount point

\$ umount / dev/ fdo

اين دستور فلاپي ديسك mount شده در شاخه mydir / را umount مي كند. همچنين به طور مشابه براي unmount كردن فلاپي مي توان در دستور بالا به جاي device ، point mount را ذكر كرد. نتيجه يكسان خواهد بود:  $\frac{1}{2}$ 

\$ umount / mydir نكته بسيار مهم: يك محدوديت بزرگ درباره دستور umount وجود دارد كه ممكن اسـت براي كاربر مشكل ساز شود. هيچگاه يك شاخه يا يك فايل سيستم را كه در حال حاضـر در آن مي باشيد يا در حال استفاده ازآن هستيد unmount كنيد. اگر سعي در انجام چنين كـار مي كنيد پيغام خطائي از طرف سيستم مي آيد:

The file system is busy ! براي مثال، فرض كنيد كه يك ROM -CD را در شاخه cdrom / mut / , mount كـرده ايد و سپس به همان شـاخه cdrom / mnt/ برويـد. اگـر در ايـن حالـت تصـميم بـه عـرض كردن ROM -CD بگيريد ابتدا بايد ROM-CD فعلي را بـا كمـك دسـتور umount ، ار محل فعل umount كنيد ولي اين دستور عمل مورد نظر شـما را انجـام نمـي دهـد زيـرا در حال حاضر همان در شاخه اي هستند كه مي خواهيد آن را umount كنيد. براي انجـام ايـن

 $\vee$ 

#### جهت خرید فایل word به سایت www.kandoocn.com مراجعه کنید **یا با شماره های ۹۳۶۶۰۲۷۴۱۷. و ۹۳۶۶۴۰۶۸۵۷. و ۴۶۴۱۲۶۰-۵۱۱-۵۱۱ تماس حاصل نمایید**

كار بايد ابتدا شاخه مورد نظر را ترك كنيد و سپس اقدام بـه umount كـردن ROM-CD

\$ mount / der / hdc / mut / cdrom

\$ cd / mut / cdrom

\$ umount / mut / cdeom

umount : / dev / hdd : devicc is busy

\$ cd / root

\$ umount / mnt / cdrom

دستور mount ، option هاي مختلفي دارد كه مي توانيد بـا مراجعـه بـه مأخـذ از جزئيـات

آنها مطلع شويد.

نمايد.

) 2 mount دائمي

در صورت استفاده از دستور mount ، حتي اگـر دسـتور umount را اجـرا نكنيـد پـس از reboot شدن سيستم، منابع و فايلهاي mount شده خود به خود umount مي شوند. ولي گاهي اوقات نياز است به اينكه يك فايل يا يك device بـراي مـدتي يـا بـراي هميشـ درمحلي mount شود. براي انجام اين كار مي توانيم از فايل fstab استفاده كنيم. ورودي هايي كـه در ايـن فايـل قراردارنـد هـر بـار هنگـام boot ank sdsjl fi x,v o,n;hv mount مي شوند و ديگر نيازي به mount كردن آنها به طور كلي نمي باشد. اين فايـل در شاخه etc / وسيع اسـت. يـك ورودي ( entry ( در فايـل fstab داراي فيلـدهاي متعـددي

٨

#### جهت خرید فایل word به سایت www.kandoocn.com مراجعه کنید **یا با شماره های ۹۳۶۶۰۲۷۴۱۷. و ۹۳۶۶۴۰۶۸۵۷ و ۰۵۱۱-۶۶۴۱۲۶۰ تماس حاصل نمایید**

است كه به وسيله يك Space يا tab از يكديگر جدا شده انـد. فرمـت كلـي ايـن وروديهـا بدين شكل مي باشد.

 $\le$  device  $\ge$   $\le$  mountpoint  $\ge$   $\le$  filesystemtype  $\ge$   $\le$  options  $\ge$   $\le$  dump  $\ge$ 

 $\langle$  fsck  $>$ 

اولين فيلد مربوط به نام فايل سيستم مورد نظر است. دويمن فيلـه شـاخه اي كـه مـي خـواهيم فايل سيستم در آنجا mount شود ( به فايل سيستم Linux متصـل شـود ) را مشـخيص مـي كند. سومين فيله مربوط به تايپ يا نوع فايل سيستم است. تايپ يك partiton اسـتاندارد در . باشد  $ext3$  ، L inux

فايـل سيسـتم بـراي windaus هـاي 95 و 98 و Millennium ، vfat مـي باشـد و بـراي Windaws هاي NT ، 2000 ، XP اين تايپ ntfs مي باشد. تايپ auto سعي مي كنـد به طور خودكار نوع فايل سيستم مورد نظر را تشخيص دهد.

مثـال ، بـا بـاز كـردن فايـل fstab / etc/ و دارد كـردن در entey ذيـل ، فلاپـي ديسـك و cdrom هميشه به طور خودكار هنگام boot شدن سيستم ، mount مي شوند:

/ dev / hdc / mnt / cdrom iso 9660 ro. Noauto 00

 $\sqrt{l}$  dev / fdo / mnt / floppy / auto defaults / noaulo 00

يا به عنوان مثال ديگر اگر بخواهيم اولين patiton از اولين disk Hard را به طور خودكـار

mount كنيم چنين entey را در فايل fshib وارد مي كنيم:

/ dev / had / mnt / windows vfat defaull 3 00

و label اين partiton درشاخه mnt/ ، windows خواهند بود .

#### جهت خرید فایل word به سایت www.kandoocn.com مراجعه کنید **یا با شماره های ۹۳۶۶۰۲۷۴۱۷. و ۹۳۶۶۴۰۶۸۵۷ و ۰۹۱۱-۶۶۴۱۲۶۰ تماس حاصل نمایید**

**سيستم پرونده ( System File (** 

 Linux نيز همانند همة سيستمهاي عامل بـه طـرز چشـمگيري بـر اطلاعـات ذخيـره شـده در پرونده ها تكيه مي كند: اطلاعات كاربران مختلف، پرونده هـاي اجرايـي مـورد نيـاز كـاربران، پرونـده هـاي داده اي مربوط به آنها، كتابخانه هاي مورد نياز براي برنامه نويسـي ، اطلاعـات مربـوط بـه تنظيمهـاي سـخت افـزاري و امكانـات موجـود در سيسـتم، كـد اجرايـي خـود سيسـتم عامـل و بسـياري اطلاعات ديگر، همگي به صورت پرونده ذخيره مـي شـوند. بنـابراين بـا توجـه بـه اهميـت و حساسيت اطلاعات فوق الذكر لازم است كه اين پرونـده هـا تحـت يـك نظـام قـوي و قابـل اطمينان مديريت و نگهداري شوند. در سيستمهاي عامل ، انجام اين وظايف بر عهـدة سيسـتم پرونده است. مثلا در DOS سيسـتم پرو نـدة FAT و در سيسـتم عامـل NT Windows ، سيستم پروندة NTFS براي اين كار طراحي شده اند. گونه هايي از Unix كه قبل از BSD نگارش 2/4 ايجاد شده اند، هر يـك سيسـتم پرونـدة مربـوط بـه حخـود را داشـتند. يكـي از ويژگيهاي جالب توجه سيستم عامل Linux در نگارشهاي 4 Release V System به بعـد اين است كه سيستم پرونده آن انواع سيستمهاي پروندة موجـود را مـي شناسـد و قـارد اسـت اطلاعات موجود درآنها ( يعني پرونده هايشان را ) بخواند. سيستمهاي پروندة پـر اسـتفاده در نظـر صرف System V File System وExtended File System 2 : از عبارتند Unix از نوع ، سيستم پرونده بايد اطلاعاتي را كه سيستم عامل بـراي شناسـايي كامـل يـك پرونـده نياز دارد مهيا كنند. در ادامه به شرح اين اطلاعات كمي پردازيم:

## جهت خرید فایل word به سایت www.kandoocn.com مراجعه کنید **یا با شماره های ۹۳۶۶۰۲۷۴۱۷ و ۹۳۶۶۴۰۶۸۵۷ . ۹۳۶۶۴۰۶-۵۱۱-۶۶۴۱۱۰ تماس حاصل نمایید**

نوع پرونده: در Linux انـواع مختلفـي از پرونـده هـا وجـود دارد. بـه هـر نـوع يـك حـرف

كوچك انگليسي متناظر اختصاص داده شده است. انواع مختلـف پرونـده بـه همـراه حـروف

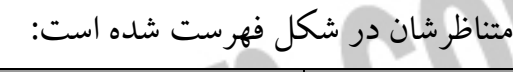

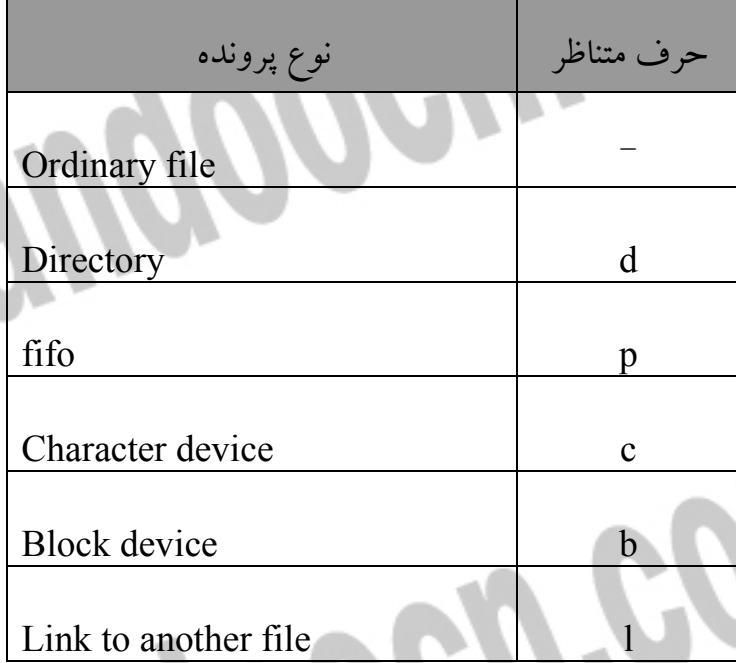

نوع اول اغلب شامل پرونده هاي داده اي مي شود. مـثلا پرونـده هـاي برنامـه هـاي C از نوعند.

- نوع دوم نيز كه بـراي كـاربران DOS و indows W ، نـوع پرونـده شـناخته شـده اي

است براي دسته بندي مجموعه هاي پرونده استفاده مي شود.

 Fifo نوعي پرونده است كه براي برقراري ارتباط بـين فراينـدها اسـتفاده مـي شـود. يكـي از راههاي تبادل اطلاعات بين فرايندها در Linux ، استفاده از fifo است. ويژگـي ايـن كانـال ارتباطي اين است كه پس از قطع ارتباط بين فرايندها از بين نمي رود و پايدار باقي مي ماند. قبل از توضيح دادن نوعي هاي c و b لازم است مطالبي راجع بـه نحـوة اسـتفادة Linux از سخت افزار بدانيد: جهت خرید فایل word به سایت www.kandoocn.com مراجعه کنید **یا با شماره های ۹۳۶۶۰۲۷۴۱۷ . و ۹۳۶۶۴۰۶۸۵۷ . و ۶۶۴۱۲۶۰-۵۱۱- تماس حاصل نمایید** 

> سيستم عامل Linux با هر سخت افزاري به صورت يك پرونده برخود مي كند. مثلا ارسال يك بلوك داده به چاپگر معادل نوشتن آن بلوك داده و پروندة متنـاظر بـا چـاپگر اسـت. بـه اين پرونده، دستگاه ( device file ) گفته مي شود. عمليـات ورودي و خروجـي در سـخت افزارهاي مختلف به دو صورت انجام مي شود:

> > **ارسال و دريافت بايت به بايت داده ها**

ارسال و دريافت بلوكي داده ها ( در يك انتقال بيش از يك بايت منتقل شود ): متناظر با اين تقسيم بندي، پرونده هاي دستگاه نيز به دو دسته تقسيم مي شوند: .( Sereal Port ) سري درگاه مانند : character device

Block device : مانند ديسك سخت.

پرونده هاي نوع اول را با حـرف c و نـوع دوم را بـا b نمـايش مـي دهنـد. بعـدا دربـارة ايـن پرونده مي تواند آن را به مالكيت كـاربران ديگـر در آورد. مـدير سيسـتم و كـاربران ايجـاد كنندة پرونده ، نمونه هايي از مالكان پرونده اند.

گروه پرونده : در سيستم عامل Linux كاربران به گروههايي تقسيم مـي شـوند. بـراي يـك پرونده علاوه بر مالك آن شمارة گروهي از كاربران كه مي تواننـد بـه آن پرونـده دسترسـي داشته باشند، نگهداري مي شود.

اجازه هاي دسترسـي ( ermissions P Access ( : نحـوة دسترسـي افـراد بـه پرونـده هـا را مشخص مي كند. سه دسته از افرادي كه مي توانند بـه يـك پرونـده دسترسـي داشـته باشـند، عبارتند از :

1- مالك پرونده

### جهت خرید فایل word به سایت www.kandoocn.com مراجعه کنید **یا با شماره های ۹۳۶۶۰۲۷۴۱۷. و ۹۳۶۶۴۰۶۸۵۷. و ۰۹۳۶۶۴۱۲۶۰ تماس حاصل نمایید**

2- افراد درون گروه مربوط به آن پرونده

3- بقية كاربران براي هر كدام از افراد فوق سه نوع اجازة دسترسي مطرح مي شود : 1- خواندن ( Read ( 2- نوشتن ( Write ( 3- اجرا كردن ( eXecute ( - طريقه نصب نرم افزار در سيستم عامل Linux : نصب نرم افزار يك كامپيوتر (administrative function )است كه به وسـيله كـاربر root انجام مي شود. اگر هنگام نصب Linux تمام package هاي موجود را انتخاب نكرده باشيد، تنها تعـدادي از application و utility هـاي فـر اوان موجـود بـراي كـاربران Linux روي سيسـتم شـما نصب شده است. بسياري از نسخه هـاي Linux ماننـد Mandrake ، SUSE ، Calaera ، Hat Rad از ابزاري به نام Manager Package Hat Rad يا RPM براي سازماندهي نـرم افزارهاي Linux و تبديل آنها به package هاييكه به طور خودكار قابل نصـب يـا حـذف كردن باشند استفاده مـي كننـد. Debian از ابـزار مـديريتي package خـاص خـود بـه نـام Tool Package Advanced يا ATP استفاده مي كند. با اين ابزار مي تـوان براحتـي يـك package را روي سيستم نصب ( install ( كرد يـا پـس از نصـب آنراحـذف ( remore ( نمود. نرم افزارهايي كه روي ROM -CD شما موجودند با تمام گستردگي شان تنها بخـش كوچكي از نرم افزارهاي موجود براي كاربران Linux را تشكيل مي دهند.

### جهت خرید فایل word به سایت www.kandoocn.com مراجعه کنید **یا با شماره های ۹۳۶۶۰۲۷۴۱۷. و ۹۳۶۶۴۰۶۸۵۷ و ۰۵۱۱-۶۶۴۱۲۶۰ تماس حاصل نمایید**

شما مي توانيد نرم افرازهاي اضافي از سايتهاي نرم افـزاري ماننـد سـايت Soura forge بـه

آدرس اينترنتي net . Sourceforge , download كنيد.

**- نصب نرم افزار به وسيله RPM :** 

- يك برنامه كاربردي در Linux اغلب شامل تعدادي فايلهاي مختلف اسـت كـه بايـد در شاخه هاي متفاوتي نصب شوند. خود برنامه اغلب در شاخه اي به نام bin / usr / قـرار مـي گيـرد در حاليكـه files manual Online در شـاخه ديگـري قـر ار مـي گيرنـد و فايلهاي كتابخانه اي ( files library ( در شاخه اي ديگر. به علاوه عمليـات نصـب ممكـن است نياز به تغييرات بعضي فايلهاي Confiy داشته باشد. Pakagre هاي نرم افزاري RPM تمام اين كارها را براي شما انجام مي دهند. همچنين ، اگر در آينده تصميم گرفتيد كـ ه مـثلا به يك application به خصوص ديگر نيازي نداريد مي توانيد آن را Uninstall نماييد. در يك محيط desktop مانند KDE يا Gnome ، مي توانيد بـا اسـتفاده از ابـزار مـديريتي GUI ، Package هاي RPM را نصب يا حذف نماييـد. بعضـي نسـخه هـا ابـزار مـديريتي خاص خود را دارند. Mandrake Manager Software Mandrake كه تا حـد زيـادي شبيه به Kpackaye رفتار م يكنـد اسـتفاده مـي نمايـد. Caldera ايـن خـدمات را از طريـق COAS فراهم مي كند.

همچنين مي توان Package هاي RPM را به كار بردن دو ابزار مستقل مـديريت نمـود كـه اولي RPM Gnome و اولي Utility Kpackage مـي باشـد. GnomeRPM بـراي كـار روي هـر محـيط desktop Gnome طراحـي شـده اسـت و Kpackage بخشـي از KDE desktop مي باشد.

### جهت خرید فایل word به سایت www.kandoocn.com مراجعه کنید **یا با شماره های ۹۳۶۶۰۲۷۴۱۷. و ۹۳۶۶۴۰۶۸۵۷ . ۹۳۶۶۴۰۶-۵۱۱-۶۶۴۱۱۰ تماس حاصل نمایید**

با اين ابزارها مي توان محل يك package را روي سيستم تشـخيص داد. Package هـايي را كه مي خواهيد نصب كنيد انتخاب نماييد. هر دو اين ابزار يك ليسـت از package هـاي نصب شده روي سيستم و نشان مي دهند.

اگر package مورد نظر براينصب يا update كردن package ديگري داشته باشد ممكـن اســت هنگــام نصــب آن مشــكلاتي رخ دهــد. ايــن مشــكلي اســت كــه اغلــب وقتــي يــك application نياز يه نسخه updateion نياز به نسخه update شده يك كتابخانـه مشـترك دارد، اتفاق مي افتد. در اين صورت شما از مشكل مطلع مي شويد و براي ادامه از شما سـؤال مي شود. شما مي توانيد كار را در آن زمان Canccl كنيد و يا با پيد كردن جاي package مورد نياز به نصب آن اقدام كنيد.

اگر به محيط desktop دسترسي نداريد يا ترجيح مي دهيد كه از واسـط line Command استفاده كنيد، مي توانيد با استفاده از دستور rpm package مورد نظر را مـديريت را نصـب

كنيد.

\$ rpm options rpm – package – name \$ rpm – ql mozilla lmore  $\rm q$  فایلهای موجودد دورن  $\rm application$  را لیست می كند. فـــــــــــــــم كــلـــــــــــ  $rpm$  : دسته  $r$ مثال

\$ rpm – ivh xv- 3010a –23.i386. rpm

I- براي نصب package هاي جديد استفاده مـي شـود. بـراي update كـردن از U -

١٥

استفاده مي شود .

جهت خريد فايل www.kandoocn.com به سايت www.kandoocn.com مراجعه كنيد **یا با شماره های ۹۳۶۶۰۲۷۴۱۷. و ۹۳۶۶۴۰۶۸۵۷ و ۰۵۱۱-۶۶۴۱۲۶۰ تماس حاصل نمایید** 

– V فايلهاي را كه حال نصب شدن هستند نمايش مي دهد و h - يك سمبل متحرك است

كه نشان مي دهد rpm هنوز مشغول اجرا است. استفاده از vh - در در حين كاربرد دسـتور

rpm كاملا مرسوم مي باشد.

 $$ rpm - Urh mozilla - 1.0rcJ - D. I 386. Rpm.$ 

\$ mount / dev / mydir

ľ

دراينجا كافي است علامت =/ را حذف كنيد و سپس نام وب سرور خود را بجاي .كنيد تايپ new.host.name

در Hat Red و بعضي نسخه هاي ديگر، يك entry استاندارد براي نصب server web با استفاده از www/var/ بعنوان شاخه site web شما درنظر گرفته شده است. شما مي توانيد site web خود را بفرم دلخواهتان تغيير دهيد. اين كار بوسيله انجام تغييرات مناسب درراهنماهاي مربوط مي باشد. راهنماي Root Dowment ، شاخه درنظر گرفته شده براي page Web هاي شما را تعيين مي كند. همچنين Root Server مشخص مي كند كه تنظيمات web server هاي شما را تعيين مي كند. همچنين Sever Rootمشخص مي كند كه تنظيمات server web ، خطاها و فايلهاي log دركجا نگهداري شوند.

Do wment Root /var/www/htm/

١٦

Sever Root /etc/httpd

# جهت خريد فايل www.kandoocn.com به سايت www.kandoocn.com مراجعه كنيد **یا با شماره های ۹۳۶۶۰۲۷۴۱۷ . و ۹۳۶۶۴۰۶۸۵۷ . ۹۳۶۶۴۰۶-۵۱۱-۶۶۴۱۱۰ تماس حاصل نمایید**

راهنماي MaxClient ، ماكزيمم تعداد كاربراني كه بطور همزمان مي توانند به سايت شما

وصل شوند را تعيين مي كند.

MaxClient 150 بديهي است شما مي توانيد اين عدد را مطابق دلخواهتان تغيير دهيد. - كنترل دسترسي: (Control Access ( با كمك راهنماهاي كنترل دسترسي مانند allow و deny مي توانيد دسترسي به كاربران را به site web تان كنترل كنيد. بكاربردن allow بهمراه ليستي از whostname ، اجازه دسترسي را تنها به آن hostname هاي مشخص شده محدود مي كند. با بكاربردن deny به همراه ليستي از hostname ها ، اجازه دسترسي از آنها سلب مي شود. آرگومان all اجازه دسترسي يا عدم دسترسي را به تمام hostname ها تعميم مي دهد. راهنماي order تعيين مي كند را هنماهاي كنترل دسترسي با چه ترتيبي بايد اجرا شونند. ساير راهنماها مانند requre باعث ايجاد authentication مي شوند كه كاربران را مجبور به in log كردن مي نمايد. راهنماهاي اجازه دسترسي ممكن است بطور سراسري براي كنترل دسترسي به كل سايت استفاده شوند يا دريك راهنماي شاخه خاص قرارگيرند و كنترل دسترسي را درمورد آن

شاخه انجام دهند. دراين مثال اجازه دسترسي به تمام كاربران داده مي شود:

order allow, deny

allow from all با site web شما ارتباط برقرار مي كند. براي مثال ، يك browser ممكن است اطلاعات موردنظر را ازيك صفحه بگيرد (GET (يا اطلاعات را ازطريق آن صفحه بفرستد (post(.

خرید فایل www.kandoocn.com به سایت www.kandoocn.com مراجعه کن **یا با شماره های ۹۳۶۶۰۲۷۴۱۷. و ۹۳۶۶۴۰۶۸۵۷ و ۰۵۱۱-۶۶۴۱۲۶۰ تماس حاصل نمایید** 

> شما مي توانيد چنين دسترسي هايي را با استفاده از راهنماي <Limit <محدود كنيد. <Limit <زوج مي شود تا يك block محدود را كه درآن مي توانيد اجازه دسترسي ها را كنترل كنيد تعريف نمايد. اين راهنماها تنها در مورد متدهاي دسترسي معين شده كاربرد دارند. مي توانيد چنين بلاكهاي Limit را دريك Directory بكار ببريد تا اجازه دسترسي ها را تنها براي آن شاخه كنترل كنيد. دراين مثال بلاك directory درفايل conf.httpd/config/etc/ متدهاي دسترسي را براي شاخه home سايت شما كنترل مي كند.

> > ≠ This should be changed to whatever you set Document Root to.

<Directory /var/www/html>

Options Indexes Follow SymLinks

AllowOverride All

</ Limit GET>

Order allow. Deny

Allow from all

</Limit>

</Directory>

مثالي ديگر

<Directory /var/www/html/mypics>

Order Deny. Allow

## جهت خرید فایل word به سایت www.kandoocn.com مراجعه کنید **یا با شماره های ۹۳۶۶۰۲۷۴۱۷ . و ۹۳۶۶۴۰۶۸۵۷ . ۹۳۶۶۴۰۶-۵۱۱-۶۶۴۱۱۰ تماس حاصل نمایید**

Deny from www. Myvids. Com دراين مثال اجازه دسترسي به شاخه mypics را از تقاضاهايي كه از www.myvids.com مي آيند سلب مي كند. \* براي اطلاعات بيشتر از جزئيات يا هرگونه تنظيمات احتمالي ديگر مي توانيد به مراجع يا سايتهاي زير رجوع كنيد. www.apache.org – httpd.apache.org DNS Severs Service Name Domain يا DNS يك سرويس اينترنتي است كه اسمي حوزه domain( (name را به IP هاي متناظرشان تبديل مي كند. همانطوركه مي دانيد تمام كامپيوترهايي كه به اينترنت متصل مي باشند با استفاده از پروتكل اينترنت (IP (، آدرس دهي مي شوند. آدرس دهي به شيوه IP ممكن است به روش جديدتر 6IP) ويرايش 6 Protcol Internet ( يا فرم قديمي تر 4IP انجام شود. ولي از آنجا كه هنوز اكثر سيستم ها از روش آدرس دهي 4IP حمايت مي كنند مثالهايي كه دراين جا استفاده مي كنيم از همين شيوه آدرس دهي تبعيت مي كنند. اين شيوه آدرس دهي از اين قراراست كه به كامپيوتر يك سوي اعداد درغالب چهاربخش (Segment (متفاوت نسبت داده مي شود. بطورمثال 192.168.0.2 . دراينجا جزئيات تسالين شيوه آدرس دهي و معناي اين Segment ها و كلاسهاي مختلف IP بحث موردنظر ؟؟؟. بحث مهم اينكه درهرصورت كاربرد اين اعداد بعنوان آدرس درعمل بسيارسخت و حتي غيرممكن مي باشد و احتمال بروز خطا نيز بالا ميرود. براي حل اين مشكل متناظر با هريك از اين IPها يك نام درنظر گرفته مي شود كه به آن fully

# خريد فايل word به سايت www.kandoocn.com مراجعه كنيد **یا با شماره های ۹۳۶۶۰۲۷۴۱۷. و ۹۳۶۶۴۰۶۸۵۷ و ۰۹۱۱-۶۶۴۱۲۶۰ تماس حاصل نمایید**

 هاي IP يك داراي www.linux.org بطورمثال .گويند مي qualified domain name متناظرشان به يكديگر است. مي توان براي هركامپيوتر يك فايل درنظر گرفت كه اين عمل متناظر بوسيله آن انجام شود. در Linux , Unix اين فايل hosts/etc/ مي باشد. دراينجا مي توان آدرس IP و نام يك كامپيوتر را وارد كرد. ولي اين متد اين عيب را دارد كه هركامپيوتر روي شبكه نياز به يك ليست كامل ازتمامي كامپيوترهاي ديگر متصل به شبكه دارد و تازه اين ليست بايد مرتباً Update نيز شود. هرچند اين متد براي شبكه هاي كوچك قابل اجرا است ولي كاملاً بديهي است كه براي اينترنت به هيچ وجه عملي نمي باشد. به اين دليل سرويس نام حوزه يا Service Name Domah براي ترجمه اسامي كامپيوترهاي متصل به اينترنت به آدرسهاي IP متناظرشان بوجود آمد. اين عمل بوسيله بهم وصل كردن severهايي كه سرويس نام حوزه را ارائه مي دهند (كه به آنها Server DNS يا name server مي گويند) انجام مي شود. اين sever ها ليستي از نامهاي كامپيوترها و IPهاي متناظرشان را نگه داري مي كنند. هرگاه يك نام بعنوان آدرس تايپ مي شود، ابتدا اين نام به Server DNS مربوطه ارجاع داده مي شود و IP متناظر آن استخراج مي شود و سپس درخواست درحقيقت به آن آدرس IP فرستاده مي شود. مجموعه اين عمليات را resolve كردن آدرس IP گويند. براي مثال وقتي ما درخواست برقراري ارتباط با سايت org.Linux.www را مي كنيم ابتدا آدرس IP اين سايت resolve مي شود و سپس درخواست ما به آدرس 192.182.196.56 كه آدرس IP متناظر اين نام است ارسال مي

٢٠

شود.

: BIND

# جهت خريد فايل www.kandoocn.com به سايت www.kandoocn.com مراجعه كنيد **یا با شماره های ۹۳۶۶۰۲۷۴۱۷. و ۹۳۶۶۴۰۶۸۵۷ و ۰۵۱۱-۶۶۴۱۲۶۰ تماس حاصل نمایید**

نرم افزار Server DNS اي كه درحال حاضردرسيستمهاي Linux استفاده مي شود BIND يا Domain Name Internet Berkeley مي باشد. اين نرم افزار از يك ديمن name server ، تعدادي تنظيمات نمونه و كتابخانه هايي كه درعلميات resolve كردن استفاده مي شوند تشكيل شده است. نام doemon sever name BIND , named مي باشد. براي اينكه سيستم شما بتواند بعنوان يك server name عمل كند كافي است اين named daemon را اجرا كنيد. اين daemon به تقاضاها براي resolution يك نام (پيدا كردن آدرس IP متناظر) گوش مي دهد و آدرس IP متناظر صحيح را برمي گرداند. مشابه آنچه درمورد httpd داشتيم براي stop ,start , …دراينجا نيز مي توانيم از دستور servuce استفاده مي كنيم:

Service named restart :مثال

اين دستور daemon مربوط به Sever DNS يا همان named را restart مي كند. - تنظيمات و پيكربندي DNS با استفاده از فايل Conf.named : دراين قسمت بايد ابتدا با مفهوم Zone آشنا شويم. Zone به قسمتي از شبكه كه name server ؟؟؟ آنرا به عهده دارد گفته مي شود. يك Zone مانند domain نيست زيرا دريك domain بزرگ ممكن است Zone هاي مختلفي وجود داشته باشند كه هركدام name server خود را دارند. همچنين ممكن است يك server name به چندين Zone سيروس دهد. درچنين مواردي هرZone ، فايل مربوط به خود را دارد. file Zone ها اطلاعات مربوط به منابعي كه تناظر بين IP ها و اسامي را دارند درخود نگه مي دارند. ورودي هاي

### خرید فایل word به سایت www.kandoocn.com مراجعه کنید **یا با شماره های ۹۳۶۶۰۲۷۴۱۷. و ۹۳۶۶۴۰۶۸۵۷ و ۶۶۴۱۲۶۰-۵۱۱-۵۱۱ تماس حاصل نمایید**

Zone درفايل conf.named تعريف مي شوند. دراين فايل ورودي هاي Zone براي forward DNS server, slave, master قرار مي گيرند. تايپهاي معمول Zone عبارتند از: - Zone Master : فايل اصلي يا file zone primary براي يك شبكه است. اين فايل شامل نقشه اي از name domain ه ا به آدرسهاي IP متناظر براي تمام host هاي شبكه است. - Zone Slave : اين فايل درحقيقت يك ارجاع به Server DNS هاي روي شبكه است. شبكه شما مي تواند يك DNS Master ؟؟؟ داشته باشد و تعدادي Server DNS Slave براي كمك به كاهش بار روي شبكه. يك Server DNS Slave بطورخودكار تنظيمات خود را از Server DNS master كپي مي كند كه شامل تمام file Zone ها مي باشد. - Zone Forward : اين فايل شمال ليست اسامي server name هاي خارج شبكه است كه درصورتيكه server name شبكه نتوانست آدرسي را پيدا كند به آن server ارجاع دهيد، يا reverse resolution عمليات براي : IN-ADDR. ARPA Zone .كند forward پيداكردن IP بطورمعكوس است. در اين حالت يك IP داريم كه مي خواهيم domain name متناظر آنرا پيدا كنيم. چنين عملي برسيم تا فايلهاي اين Zone انجام مي شود. هرفايل zone master معمولاً يك فايل Zone ARPA.ADDR-IN متناظر دارد كه عمليات resolution revser را انجام دهيد. به ازاي هرentry درفايل zone master يك reverse entry mapping دراين فايل وجوددارد با اين تفاوت كه segment هاي اين ورودي برعكس هستند. مثلاً به ازاي يك ورودي IP ، 192.168.0.4 در فايل zone master ، دراين فايل ورودي 4.0168.192 وجود دارد.

-Hint Zone كيس مي كند كه root name server كيست.

# جهت خرید فایل word به سایت www.kandoocn.com مراجعه کنید **یا با شماره های ۹۳۶۶۰۲۷۴۱۷. و ۹۳۶۶۴۰۶۸۵۷. و ۶۶۴۱۲۶۰-۵۱۱-۶۶۴۱۱۰ تماس حاصل نمایید**

: named. Conf فايل

همانطور كه گفتهشد تنظيمات لازم براي Conf .named در اين فايل قرار ميگيرند. فرمت

كلي اين فايل بدين شكل است:

zone " domain نام ] in]

type شد باز foruand hint. Slave. Mater تواند مي type

ز " نام فايل " file

 $\{$ 

optio {

اين zone هاي sene nameو ز " نام شاخه " directony

شاخههاي

فايلهاي cache فايلهاي

نام Serve DNS هايي كه query ها در صورت ز { } forwarders

لزوم به آنها Forward میشوند.

ز {

در اينجا براي فهم تبريك نمونه از فايل تنظيم شده conf . named را ميآوريم.

11 A Sinple BIND q con figuration

logging {

cateyary cname { null ز {ز

ز}

# خريد فايل www.kandoocn.com به سايت www.kandoocn.com مراجعه كني یا با شماره های ۹۳۶۶۰۲۷۴۱۷ و ۹۳۶۶۴۰۶۸۵۷ و ۰۵۱۱-۶۶۴۱۲۶۰ تماس حاصل نمایید

Hempo

options {

diretory " / var / normed ",

zone "."

ز }

type hint ز

file " named. Ca ";

ز }

zone " my trek.com" {

type master;

hle " my trek. Com" ;

ز }

zone " 1.168.192. IN. ADDR. ARPA" {

type master ز

file " 142. 168. o " ;

zone " o.o . 127. IN- ADDR. ARPA " {

type master ز

flle " named. Local " ;

ز }

قدم بعدى ايجاد ZONE FILE هارد named. Conf هاي مربوطه

### جهت خرید فایل word به سایت www.kandoocn.com مراجعه کنید **یا با شماره های ۹۳۶۶۰۲۷۴۱۷ و ۹۳۶۶۴۰۶۸۵۷. و ۰۹۳۶۴۱۲۶۰ تماس حاصل نمایید**

- منابع ركورد ( Resource Records ) :

sever name اطلاعات مربوط به name domain را براي هر host روي شبكه در منابع

ركوردي كه داخل فايلهاي zonc و mapping reverse هستند نگهداري ميكنيد. براي هر كامپيوتر نياز به يك ركورد در فايل zone مي باشد.

هر ركورد معمولاً يك خط اشغال ميكند. فرمت استاندارد يك ركورد بدين شكل است:

name  $\lceil < t$ t $l$  >  $\rceil$   $\lceil <$  closs> $\rceil$  < type> < rdata> $\lceil$  < comment> $\rceil$ name نام ركورد مي باشد. 1Tt يا live to time زماني است كه ركورد بوسيله . cache

senrer ميشود.

Class ، كلدس ركود را تعيين ميكند. كلاسي كه در اثر ركوردها بكار ميرود ً INً براي اينترنت است.

 Type ، تايپ ركورد را مشخص ميكند. اين تايپ ميتواند براي يك host ، NS براي SEVER NAME مسول يك Zone، mx براي يك sener mail ، txt براي رشته هاي تستي كه معمولاً حاوي اطلاعاتي درباره يك host هستند و چندين تايپ ديگر باشد. در اينجا به ذكر مثالي ميپردازيم كه در آن نام Com .mytrek . rabbit مي باشد، كلاس كلاس in يا اينترنت است و تايپ از نوع يك host) A (ميباشد و data همان آدرس IP

٢٥

Rabbit. Mytrek. Com IN A 192. 168.O.2

: Start of Authority ( SOA)

است.

# خرید فایل www.kandoocn.com به سایت www.kandoocn.com مراجعه کن **یا با شماره های ۹۳۶۶۰۲۷۴۱۷. و ۹۳۶۶۴۰۶۸۵۷ و ۰۵۱۱-۶۶۴۱۲۶۰ تماس حاصل نمایید**

بر فايل Zone و معكوس آن هميشه با ركورد خاصي به نام soA شروع ميشوند. اين

ركورد معين ميكند كه ركوردهاي بعدي براي اين domain ميباشند. همچنين اين ركورد شامل اطلاعاتي درباره serner name حوزه جاري است كه بايد به server name هاي

ديگر داده شود. فرمت اين ركورد تقريباً مشابه فرمت ركوردهاي ديگر است بجز سمت

deota كه قدري متفاوت است.

Name { ttl} class soa origin person- in charge [

Serial number

Refesh

Retry

Expire

Minimum

@ IN soa turtle . mytiek . com hostmaster. Turlle. My trik . com ( مثال ،

٢٦

New

1997022700; serial

28800; Refresh

14400 ; Retry

3600000 ;Expire

86400 ;Minimum

جهت خريد فايل www.kandoocn.com به سايت www.kandoocn.com مراجعه كنيد **یا با شماره های ۹۳۶۶۰۲۷۴۱۷ . و ۹۳۶۶۴۰۶۸۵۷ . ۹۳۶۶۴۰۶-۵۱۱-۶۶۴۱۱۰ تماس حاصل نمایید** 

> علامت @ معمولاً بعنوان اسم بكار ميرود و مانند يك macro عمل ميكند كه نام حوزه را به آن تعميم ميدهد. Person- in charge همان آدرس e-mail شخصي است كه name server را مديريت ميكند. ( در اين آدرس از ً . ً به جاي @ استفاده ميشود). اولين شماره، no serial است. هنگاميكه ركوردها را تغيير ميدهيد يا ركوردي اضافه ميكنيد اين number serial را تغيير ميدهد/. Refresh تعيين ميكند كه اطلاعات SOA پس از چه مدتي refresh ) تازه) شود. Retey تعداد دفعات تلاش براي برقراري ارتباط با server است. Expine طول زماني است كه يك server name ثانويه اطلاعات مربوط به يك zone را بدون update كردن آن نگهداري مي كند. Minimum حداقل زماني است كه يك ركورد در يك zone باقي ميماند. براي اطلاعات بيشتر از نحوه تنظيمات و چگونگي كار با sener nume ميتوانيد به سايتهايي مانند Netldnsrd .Dns .www مراجعه كنيد يا TO – HOW DNS را مطالعه نماييد.

ولي براي تكميل شدن بين قسمت در پايان به ذكر يك نمونه فايل ZONE ميپردازيم كه در آن ركوردهايي از انواع مختلف و در حوزههاي مختلف وجود دارند. ، DHCP SERVER

 سيستمهاي به مربوط اطلاعات DHCP يا Dynamic Host con figuration pnotocol متصل به شبكههاي Tcplip را فراهم مي آورد. ماشينهاي روي شبكه بعنوان Client هاي لين server تنظيمات شبكه اي خود را از اين server ميگيرند. در حقيقت نتشل لين server، جهت خريد فايل www.kandoocn.com به سايت www.kandoocn.com مراجعه كنيد **یا با شماره های ۹۳۶۶۰۲۷۴۱۷. و ۹۳۶۶۴۰۶۸۵۷ و ۰۹۱۱-۶۶۴۱۲۶۰ تماس حاصل نمایید** 

> اختصاص آدرس IP به ماشينهايي است كه تصد اتصال به شبكه را دارند. Dhcp لين آدرس را از ميان يك pool از آدرس كه برايش تعيين شده است به /// ماشين اختصاص مي دهد. DHCP از روشهاي مختلفي براي اختصاص IP به Client ها حمايت ميكند. اين روشها عبارتند از اتوماتيك ، ديناميك يا پويا ودستي، در اختصاص IP به شيوه اتوماتيك يك IP دائمي به يك HOST اختصاص مي دهد. در روش دستي، بدر شبكه يك IP را به Host تقاضا كننده اختصاص مي دهد.

در اختصاص IP به شيوه dynamic ) پويا) ، SERVER DHCP هرگاه يك HOST به IP نياز داشته باشد يك IP به آن اختصاص مي دهد. در اختصاص IP به شيوه پويا، DHCP، IP ها را از يك POOL انتخاب ميكند و هرگاه كه يك HOST كارش تمام شد آن IP را آزاد مي نمايد.

در اينجا مشكلي كه پيش مي آيد اينستكهSERVER DNS به ازاي هر IP شخص يك نام تعريف شده دارد در حاليكه DHCP در اختصاص به شيوه پويا، هر بار يك IP متفارن به هر HOST متقاضي اختصاص مي دهد كه ممكن است با IP ونامهاي تعريف شده براي Server DNS متقارن باشد. براي حل اين مشكل SERVER DHCP ، هر بار كه يك IP به HOST اي اختصاص مي دهد بطور خودكار SENRE DNS را UPDATE مي كند. - مراحل نصب: اجرا و تنظيمات DHCP :

اگر DHCP را هنگام نصب Linux ، نصب نكرده ايد ، ميتوانيد از طريق منوي start در :كنيد انتخاب را AAD/ Remove Application. System settings تحت

system settings> Add/ Remove Application > Network servers > dhcp

# جهت خريد فايل www.kandoocn.com به سايت www.kandoocn.com مراجعه كنيد **یا با شماره های ۹۳۶۶۰۲۷۴۱۷ و ۹۳۶۶۴۰۶۸۵۷ و ۰۹۳۶۴۱۲۶۰-۵۱۱- تماس حاصل نمایید**

dncp براي اجرا از فاييل conf . dncp استفاده ميكند. در صورت عدم وجود اين فايل،

بايد خودتان آنرا در شاخه etc / ايجاد كرده و edit نماييد.

طريقه ديگر راهاندازي DHCP مشابه متنهاي قبل است كه ميتوان از دستور SERVICE استفاده كرد.

> Senice dhcpd start l stop l restartl status تنظيمات فايل Conf .dhcp :

در اين فايل بايد IP يك كامپيوتر ( آدرس IP كامپيوتري كه DHCP روي آن اجرا ميشود) را بعنوان سيرياب يا router بدهيم. همچنين subnet اي ميخواهيم در آن با client ها كار كنيم را بايد مشخص كنيم. و ديگر اينكه بايد محدوده آرمهاي IP كه ميخواهيم DHCP از بين آنها IP انتخاب كرده و به Client ها اختصاص دهد را تعيين وتعريف كنيم.

٢٩

Dhcp. Conf

Ddns. Update – style ad – hoc ز

آدرس SERVERIP مربوط به ز 5.1 166. 134. routers Option

Subnet 134.166. 5.5 net mask 255. 255. 255. O {

Frange 134.166.0.5 134.168.0.128;

Default – lease – time 21600 ز

 $Max - lease - fine$  43200;

 $\{$ 

#### جهت خرید فایل word به سایت www.kandoocn.com مراجعه کنید **یا با شماره های ۹۳۶۶۰۲۷۴۱۷ و ۹۳۶۶۴۰۶۸۵۷ . ۹۳۶۶۴۰۶-۵۱۱-۶۶۴۱۱۰ تماس حاصل نمایید**

dhcp از pool تعيين شده يعني از 0.5 168. 134. تا 128 0. 168. 134. ، يك IP انتخاب

مي كند و به CLIENT مي دهد.

اگر خواستيم به يك Client مشخص ديناميك IP خاص داده شود ميتوانيم تنظيمات لازم

را بصورت زير در فايل Conf .Dhcp انجام دهيم:

host winxp {

hardware ethernct 00: a0: d2 : 04: ac: d4 ز

fixed – address 134- 188. 0. 100 ز

در اينجا client با نام winxp هميشه IP ثابت 168.0.100 134. را از DHCP دريافت

مي كند .

{

توجه به اين نكته ضروري است كه براي اين شيوه اختصاص IP ، دانستن MAC براي Client مورد نظر ضروري است. مثلاً در اين جا آدرس MAC مربوط به 2:d 0:A 00: .باشد مي 04:ae: dp: winxp

با دستور a -arp مي توانيم MAC تمام Client هايي كه در كلاس سرور ما هستند را ببينيم.

- در پايان ذكر اين نكته لازم است كه ميتوان آمار client هاي وصل شده را در فايلي بنام

٣٠

.كرد مشاهده / var/ lib/ dhcp/ dhcpd. Leases